## **Подключение к Дню открытых дверей**

**1) Если у вас не установлено приложение Teams – выберите вариант «Продолжить в этом браузере»**

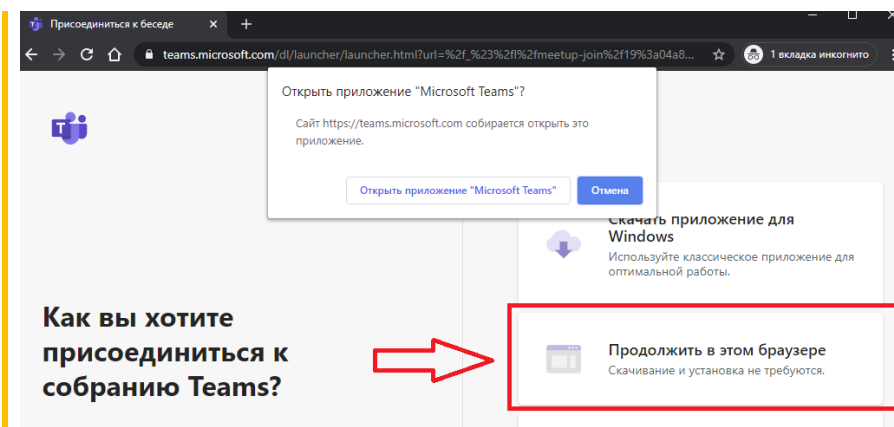

**2) Укажите свое имя и нажмите «Присоединиться сейчас»**

**3) При подключении разрешите доступ к микрофону и камере если хотите задавать вопросы**

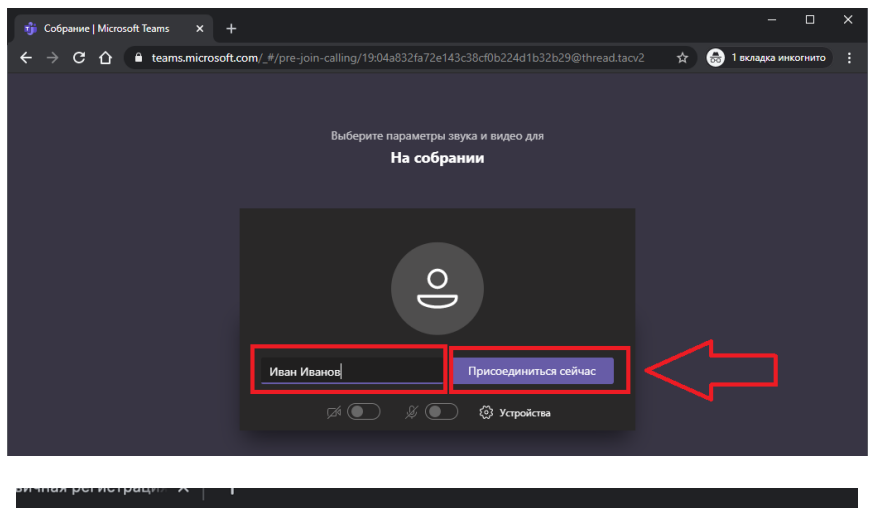

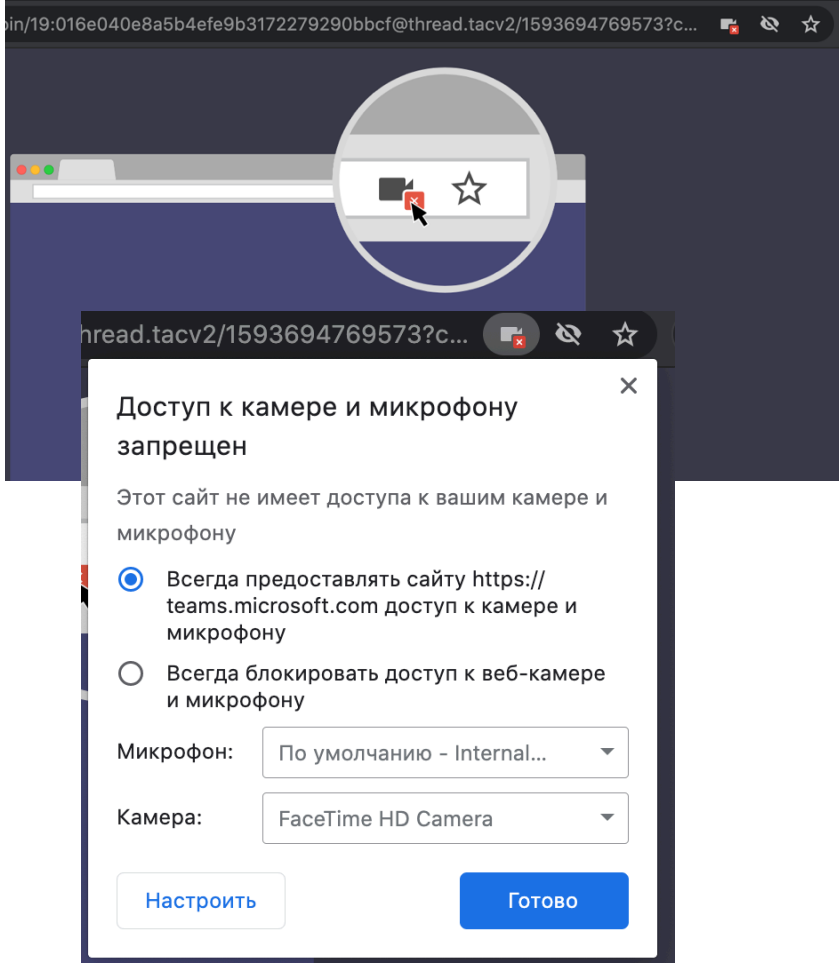